WebSphere. Lombardi Edition 7.2

# *Guide d'installation de configuration rapides*

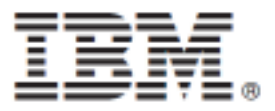

## **Table des matières**

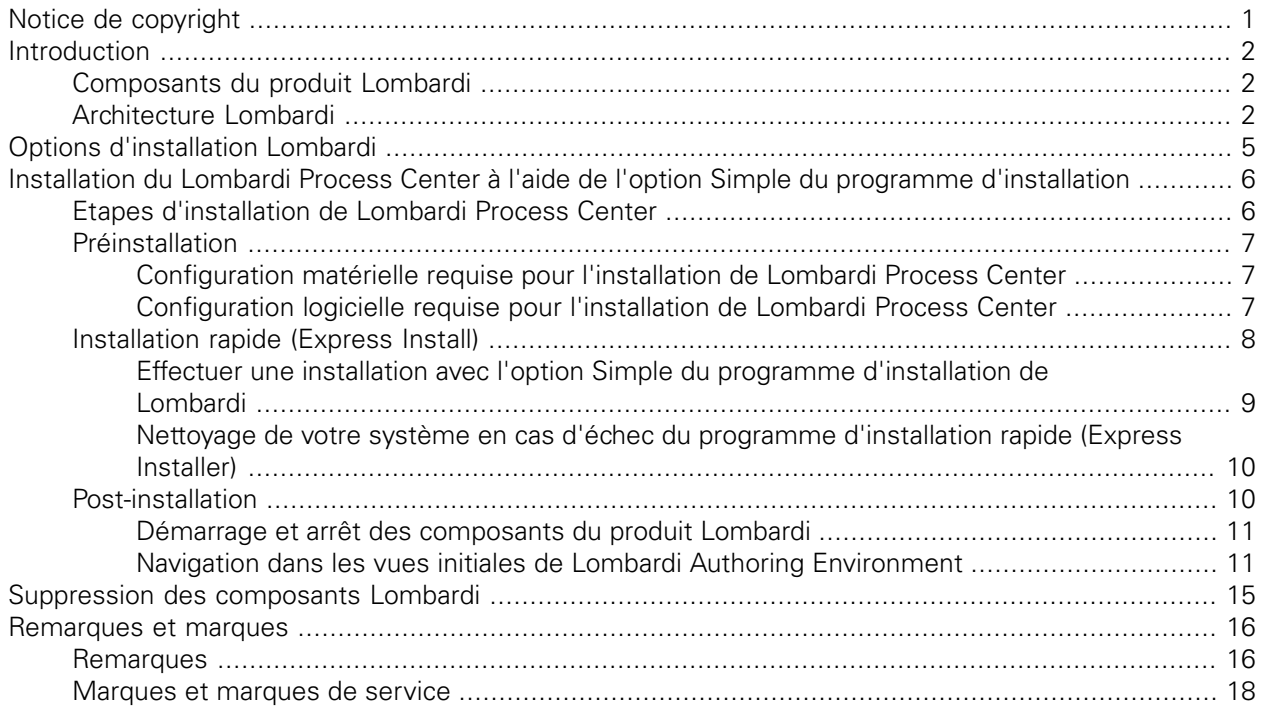

# <span id="page-2-0"></span>**Notice de copyright**

Avant d'utiliser le présent document et le produit associé, prenez connaissance des informations générales figurant à la section ???.

#### **© Copyright International Business Machines Corporation 2010. All Rights Reserved.**

IBM WebSphere Lombardi Edition 7.2.0 Eléments sous licence - Propriété d'IBM. U. S. Government Users Restricted Rights - Use, duplication, or disclosure restricted by GSA ADP Schedule Contract with IBM Corp.

# <span id="page-3-0"></span>**Introduction**

Ce guide explique comment utiliser le programme d'installation Lombardi pour installer et configurer rapidement Lombardi Process Center à l'aide de l'option d'installation Simple. Le Process Center sert d'environnement de développement central et de référentiel pour les multiples auteurs de processus. Lombardi Process Center inclut un Process Center Server et un Performance Data Warehouse, qui permettent aux auteurs d'élaborer et d'exécuter des applications de processus et de stocker des données de performance à des fin de test et de simulation en phase de développement.

## <span id="page-3-1"></span>**Composants du produit Lombardi**

IBM WebSphere Lombardi Edition intègre les composants suivants. Le tableau qui suit montre comment ces composants sont généralement configurés.

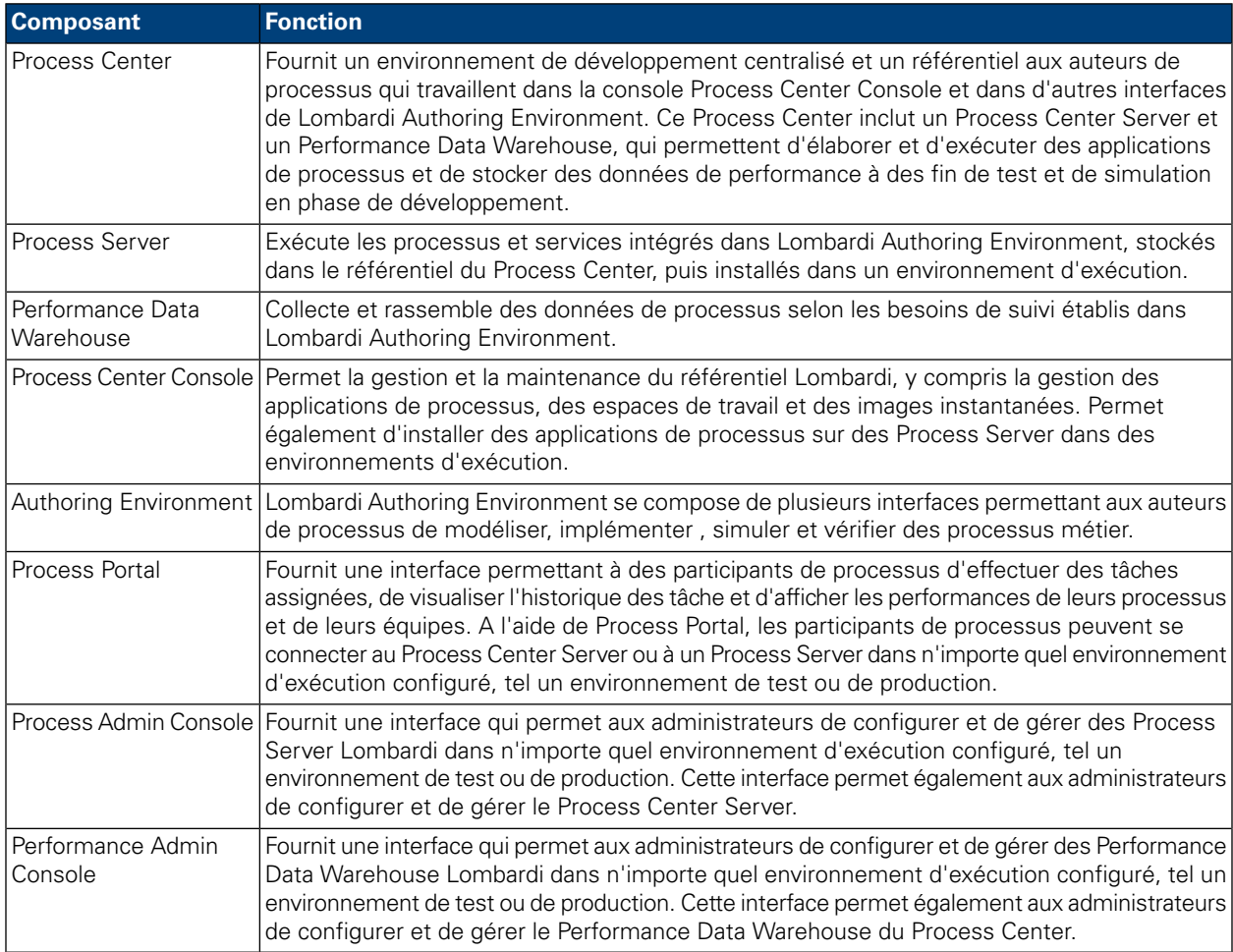

# <span id="page-3-2"></span>**Architecture Lombardi**

Le diagramme ci-après présente une configuration IBM® WebSphere® Lombardi Edition type :

#### Introduction

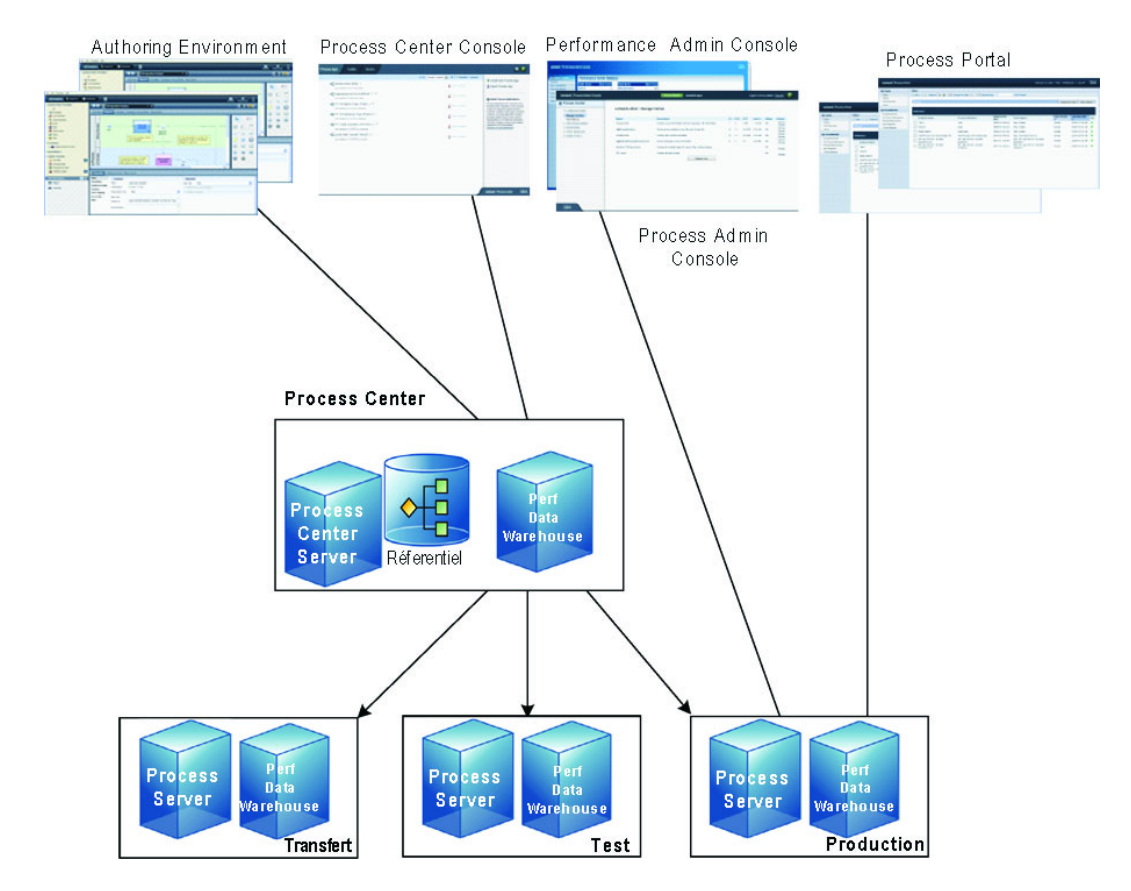

- A partir de Lombardi Authoring Environment, plusieurs utilisateurs se connectent au Process Center.
- Dans Lombardi Authoring Environment, les utilisateurs créent des modèles de processus et des implémentations de prise en charge (applications de processus), et stockent ces applications et les éléments qui leur sont associés dans le référentiel du Process Center. Les utilisateurs d'Authoring Environment connectés au Process Center peuvent se partager des éléments.
- Le Process Center inclut un Process Center Server et un Performance Data Warehouse, qui permettent aux utilisateurs de Lombardi Authoring Environment d'exécuter leurs applications de processus et de stocker des données de performance à des fin de test et de simulation en phase de développement.
- A partir de Process Center Console, les administrateurs installent des applications de processus prêtes pour transfert, test ou production sur les Process Server dans ces environnements.
- A partir de Process Center Console, les administrateurs gèrent des instances actives d'applications de processus dans tous les environnements configurés.
- A partir de Process Portal, l'utilisateur final exécute des tâches qui lui sont assignées. Le Process Center Server et les Process Server des environnements d'exécution configurés peuvent exécuter les applications de processus qui créent les tâches assignées.
- A l'aide de Process Portal, les participants de processus peuvent se connecter au Process Center Server ou à un Process Server dans n'importe quel environnement d'exécution configuré, selon qu'un processus est en cours de développement ou de test, ou qu'il a été publié dans un environnement de production.
- Lombardi Performance Data Warehouse extrait de données de suivi à partir du Process Server ou du Process Center Server à intervalles réguliers. Les utilisateurs peuvent créer et afficher des rapports qui présentent ces données dans Lombardi Authoring Environment et Process Portal.

• A partir de Process Admin Console et de Performance Admin Console, les administrateurs peuvent gérer tous les serveurs Lombardi et assurer leur maintenance.

# <span id="page-6-0"></span>**Options d'installation Lombardi**

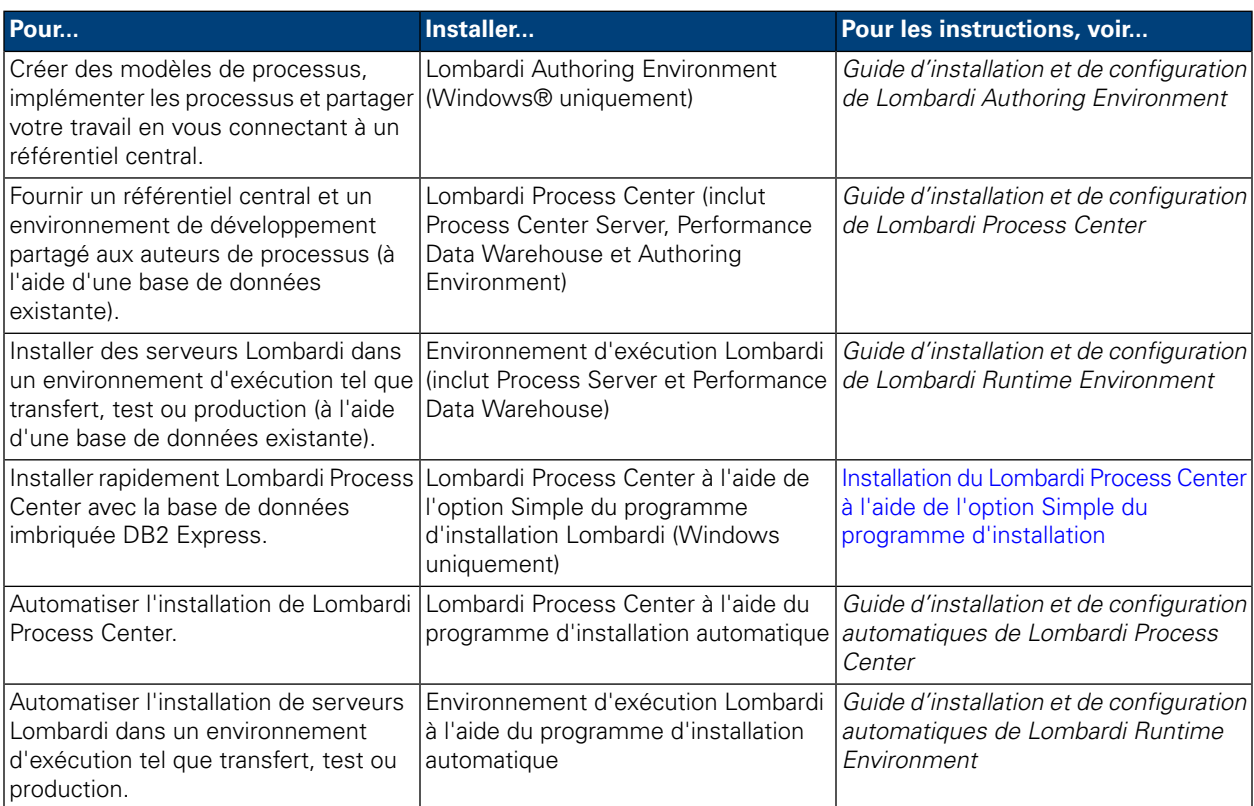

# <span id="page-7-0"></span>**Installation du Lombardi Process Center à l'aide de l'option Simple du programme d'installation**

L'option Simple du programme d'installation de Lombardi installe les composants suivants du produit Lombardi (voir [Composants](#page-3-1) du produit Lombardi pour des descriptions) :

- Process Center Server
- Process Center Console
- Authoring Environment
- Process Portal
- Process Admin Console
- Performance Data Warehouse
- Performance Admin Console

L'option Simple du programme d'installation est conçue pour effectuer des déploiements rapides de Lombardi Process Center. Cette option installe Lombardi Process Center en utilisant la configuration la plus courant, qui requiert le minimum d'entrées utilisateur.

<span id="page-7-1"></span>Lisez les sections suivant pour savoir comment utiliser l'option Simple du programme d'installation de Lombardi pour installer le Lombardi Process Center.

## **Etapes d'installation de Lombardi Process Center**

Les tableaux suivants répertorient les tâches à effectuer pour installer Lombardi Process Center sur votre système avec l'option Simple du programme d'installation de Lombardi.

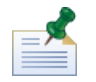

Pour installer Lombardi Process Center à l'aide de l'option Simple du programme d'installation de Lombardi, vous devez utiliser un compte local doté des droits d'accès d'administrateur local.

#### **Tableau 1. Préinstallation**

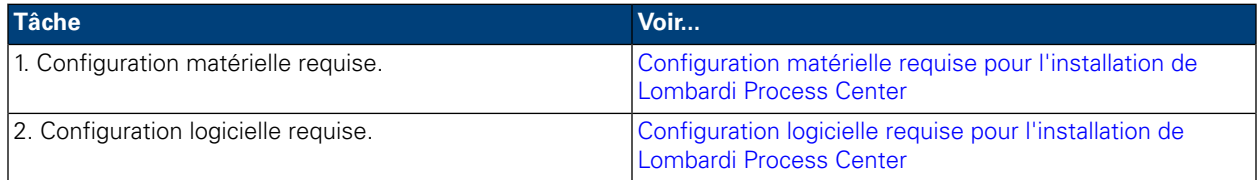

#### **Tableau 2. Installation**

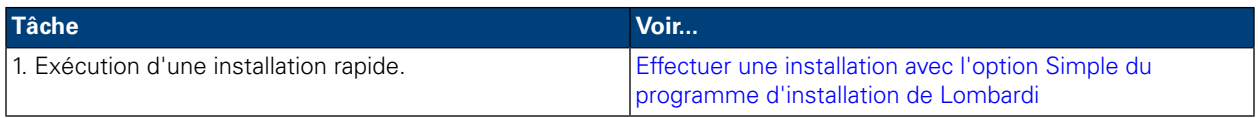

#### **Tableau 3. Post-installation**

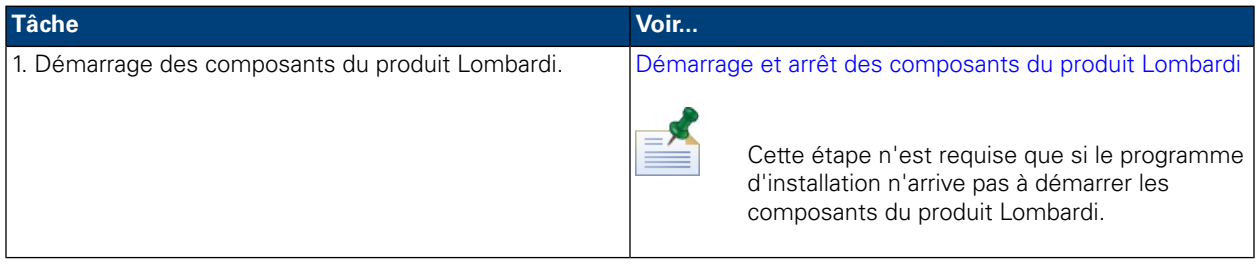

## <span id="page-8-0"></span>**Préinstallation**

<span id="page-8-1"></span>Avant d'installer Lombardi Process Center à l'aide de l'option Simple du programme d'installation, vous devez répondre aux exigences système répertoriées dans les sections suivantes.

### Configuration matérielle requise pour l'installation de Lombardi Process **Center**

Le tableau suivant indique la configuration matérielle requise pour une installation rapide de Lombardi Process Center :

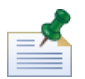

Par défaut, le programme d'installation Lombardi utilise le répertoire Windows "temp" pour le stockage temporaire pendant l'installation. Vous pouvez changer de répertoire temporaire en modifiant les variables d'environnement TMP et TEMP. Vérifiez que ces variables sont définies sur un répertoire d'une unité disposant de l'espace disponible, tel qu'indiqué, suffisant.

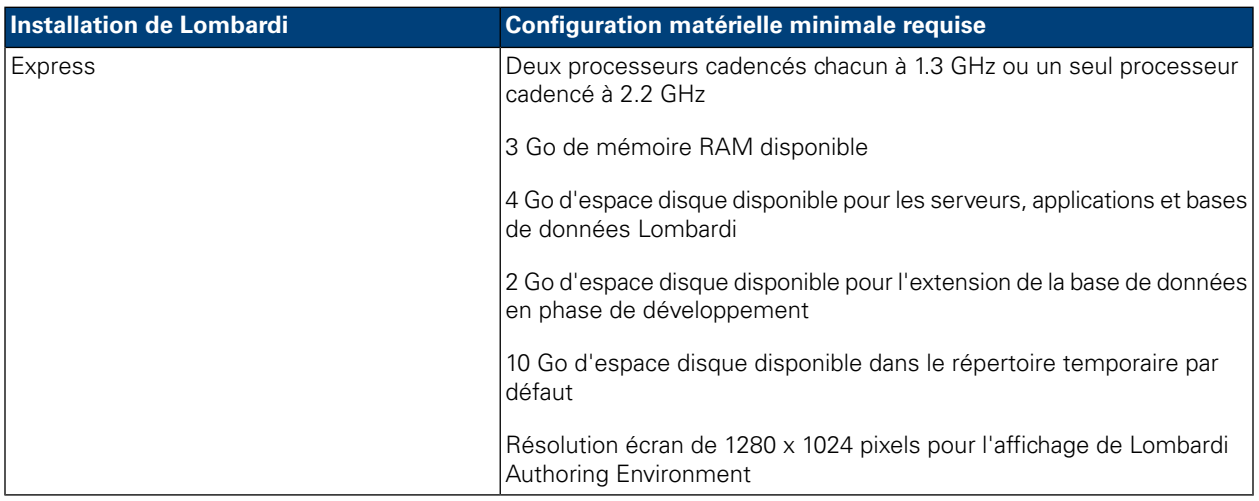

### <span id="page-8-2"></span>Configuration logicielle requise pour l'installation de Lombardi Process **Center**

Les tableaux suivants indiquent la configuration logicielle requise pour une installation rapide de Lombardi Process Center :

#### **Tableau 4. Configuration logicielle requise pour Lombardi**

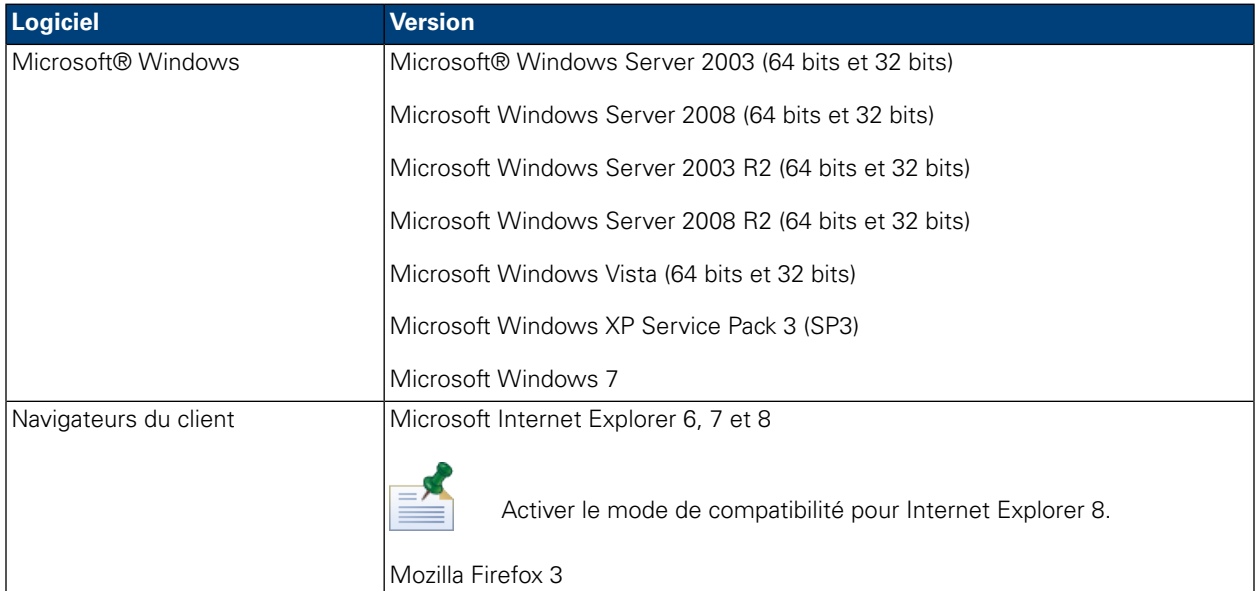

Une installation rapide installe automatiquement les logiciels requis suivants sur votre système :

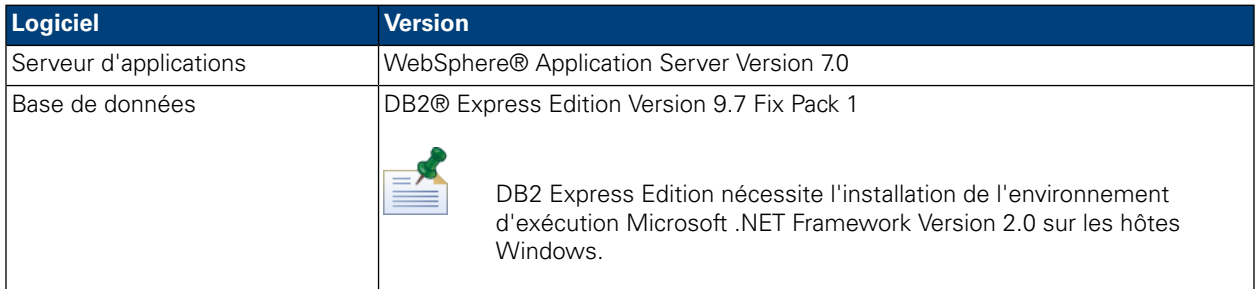

# <span id="page-9-0"></span>**Installation rapide (Express Install)**

Une fois les conditions matérielles et logicielles requises pour l'installation remplies, vous pouvez installer Lombardi Process Center avec l'option Simple du programme d'installation qui ne nécessite que quelques clics pour démarrer avec Lombardi. L'option Simple du programme d'installation de Lombardi effectue automatiquement les opérations suivantes :

- Installation et configuration de WebSphere Application Server.
- Installation et démarrage des services Windows requis pour démarrer Lombardi.
- Installation de DB2 Express Edition.
- Création et initialisation des bases de données DB2 Express Edition pour Lombardi Process Center Server et Performance Data Warehouse.
- Démarrage des serveurs Lombardi.
- Importation des données système et des exemples.
- Lancement de Lombardi Authoring Environment.
- Création des raccourcis de programme Lombardi permettant d'accéder facilement aux composants Lombardi.
- Installe tous les modules de langue disponibles. (Les modules de langue disponibles sont répertoriés dans les note sur l'édition de WebSphere Lombardi Edition.)

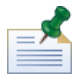

Les bases de données que crée l'option Simple du programme d'installation de Lombardi sont tw\_proc et tw\_perf. Le programme d'installation crée un compte doté des données d'identification suivantes pour l'accès à DB2 Express Edition: WSLE (nom d'utilisateur), L0mbard1#BPM (mot de passe)

<span id="page-10-0"></span>La section suivante explique comment exécuter le programme d'installation rapide (Express installer).

### Effectuer une installation avec l'option Simple du programme d'installation de Lombardi

Les sections suivantes fournissent les instructions permettant d'effectuer une installation rapide (programme Express Installer). Pour une installation rapide, vous devez utiliser le programme d'installation de WebSphere Lombardi Edition pour Windows approprié à votre système d'exploitation et sélectionner l'option Simple du programme d'installation.

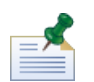

Pour installer Lombardi Process Center à l'aide de l'option Simple du programme d'installation de Lombardi, vous devez utiliser un compte local doté des droits d'accès d'administrateur local.

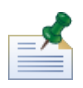

Vous pouvez exécuter le programme d'installation à partir de la ligne de commande si vous souhaitez spécifier un nom d'utilisateur et un mot de passe pour DB2 Express Edition différents des valeurs par défaut. Par défaut, le programme d'installation crée un compte doté des données d'identification suivantes pour l'accès à DB2 Express Edition : WSLE (nom d'utilisateur), L0mbard1#BPM (mot de passe). Exécutez le programme d'installation à partir de l'invite de commande Windows, comme indiqué dans l'exemple suivant, pour spécifier un nom d'utilisateur et un mot de passe différents :

```
teamworks_install.exe -Ddb2.user=[user_name] -Ddb2.password=[password]
```
Les exigences pour le nom d'utilisateur et le mot de passe sont basées sur les paramètres de sécurité du système d'exploitation Windows.

1. Copiez le programme d'installation de WebSphere Lombardi Edition dans un répertoire temporaire de votre système de fichiers.

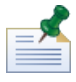

Les programmes d'installation Windows sont disponibles pour les systèmes d'exploitation 32 et 64 bits. Assurez-vous de copier et d'utiliser le programme approprié pour votre système d'exploitation Windows.

- 2. Cliquez deux fois sur l'exécutable du programme d'installation pour lancer le programme d'installation de Lombardi.
- 3. Sélectionnez la langue que doit utiliser le programme d'installation Lombardi pour la présentation d'information et d'options, puis cliquez sur **OK**.

La langue que vous sélectionnez dans cette liste déroulante ne s'applique qu'au programme d'installation et n'affecte pas les modules de langue installés avec le produit. L'option d'installation Simple permet

d'installer tous les modules de langue disponibles. (Les modules de langue disponibles sont répertoriés dans les note sur l'édition de WebSphere Lombardi Edition.)

- 4. Lisez la section Introduction et appuyez sur **Entrée**.
- 5. Lisez le contrat de licence logiciel Lombardi. Pour l'accepter, sélectionnez sur **J'accepte les termes du présent contrat**. Cliquez sur **Suivant** pour continuer.
- 6. Dans l'écran Sélectionner un type de configuration, sélectionnez **Simple**.
- 7. Dans l'écran Sélectionner le dossier d'installation, indiquez le répertoire dans lequel les composants du produit Lombardi doivent être installés, puis cliquez sur **Suivant**.

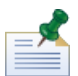

Le chemin de répertoire spécifié pour l'installation des composants du produit Lombardi ne doit pas contenir d'espaces. Dans certains environnements, les chemins de répertoire contenant des espaces posent problème.

8. Dans l'écran Sélectionner le dossier de raccourci, indiquez l'emplacement où le programme d'installation de Lombardi doit créer les raccourcis de ses composants.

Lorsque vous êtes prêt pour l'installation, cliquez sur **Installer**. L'exécution du programme d'installation prend plusieurs minutes.

<span id="page-11-0"></span>9. Une fois l'installation terminée, cliquez sur **Terminé**.

### Nettoyage de votre système en cas d'échec du programme d'installation rapide (Express Installer)

Si l'exécution du programme d'installation de Lombardi se bloque en cours de processus de configuration, vous devez supprimer tous les composants du produit Lombardi éventuellement installés :

- 1. Arrêtez le programme d'installation simple à l'aide du gestionnaire de tâches Windows.
- 2. Dans le menu **Démarrer**, sélectionnez **Panneau de configuration** > **Ajout/Suppression de programmes** et, dans la liste des programmes, supprimez IBM WebSphere Lombardi Edition.
- 3. Supprimez le répertoire d'installation de Lombardi de votre système de fichiers.
- <span id="page-11-1"></span>4. Si le programme d'installation a créé un répertoire [Lombardi\_home]\DB2, supprimez ce répertoire ainsi que tous les fichiers qu'il contient.
- 5. Exécutez de nouveau le programme d'installation en suivant la procédure décrite dans [Effectuer](#page-10-0) une installation avec l'option Simple du programme [d'installation](#page-10-0) de Lombardi.

## **Post-installation**

Une fois Lombardi Process Center installé sur votre système avec l'option Simple du programme d'installation, vous pouvez démarrer Lombardi Authoring Environment et commencer à modéliser des processus comme indiqué dans les sections suivantes.

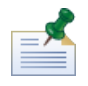

Le répertoire dans lequel les composants du produit Lombardi sont installés est désigné comme suit : [Lombardi home].

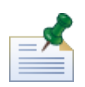

Pour plus d'informations sur l'exécution des tâches facultatives de configuration pour le Lombardi Process Center, voir le *Guide d'installation et de configuration de Lombardi Process Center*.

### <span id="page-12-0"></span>Démarrage et arrêt des composants du produit Lombardi

Si le programme d'installation de Lombardi n'a pas réussi à démarrer les interfaces et serveurs Lombardi, vous pouvez démarrer les composants du produit à partir du menu Démarrer de Windows ou à partir de la ligne de commande comme indiqué dans les sections suivantes.

Pour démarrer les composants du produit Lombardi à partir des raccourcis du menu Démarrer de Windows, sélectionnez **Démarrer** > **Programmes** > **IBM WebSphere Lombardi Edition**, puis sélectionnez le composant à démarrer. Vous devez démarrer les serveurs Lombardi (Process Center Server et Performance Data Warehouse) avant de démarrer Lombardi Authoring Environment ou la Process Center Console.

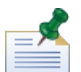

Vous pouvez vous connecter à Lombardi Process Center Console ou Lombardi Authoring Environment à l'aide du nom d'administreur par défaut (tw\_admin) et du mot de passe d'administreur par défaut (tw\_admin) ou à l'aide du nom d'auteur par défaut (tw\_author) et du mot de passe d'auteur par défaut (tw\_author). Si vous voulez modifier les noms d'utilisateur et mots de passe système par défaut, voir *Définition de comptes utilisateur Lombardi* dans *Guide d'installation et de configuration de Lombardi Process Center*. Si vous voulez créer et gérer des utilisateurs et des groupes Lombardi, voir *Gestion des utilisateurs Lombardi* dans le *Guide d'administration Lombardi*.

Vous pouvez également démarrer et arrêter des composants Lombardi à partir de la ligne de commande. Pour démarrer des serveurs Lombardi (Process Center Server et Performance Data Warehouse), procédez comme suit :

- 1. A partir d'une invite de commande, accédez au répertoire [Lombardi\_home]/bin.
- 2. Exécutez startLombardi.cmd.

Pour arrêter des serveurs Lombardi, procédez comme suit :

- 1. A partir d'une invite de commande, accédez au répertoire [Lombardi\_home]/bin.
- 2. Exécutez stopLombardi.cmd.

Pour démarrer Lombardi Authoring Environment, procédez comme suit :

- <span id="page-12-1"></span>1. A partird'uneinvitedecommande, accédez aurépertoire [Lombardi\_home]/Lombardi Authoring Environment.
- 2. Exécutez eclipse.exe.

### Navigation dans les vues initiales de Lombardi Authoring Environment

Au premier démarrage, Lombardi Authoring Environment s'ouvre sur la console Process Center Console :

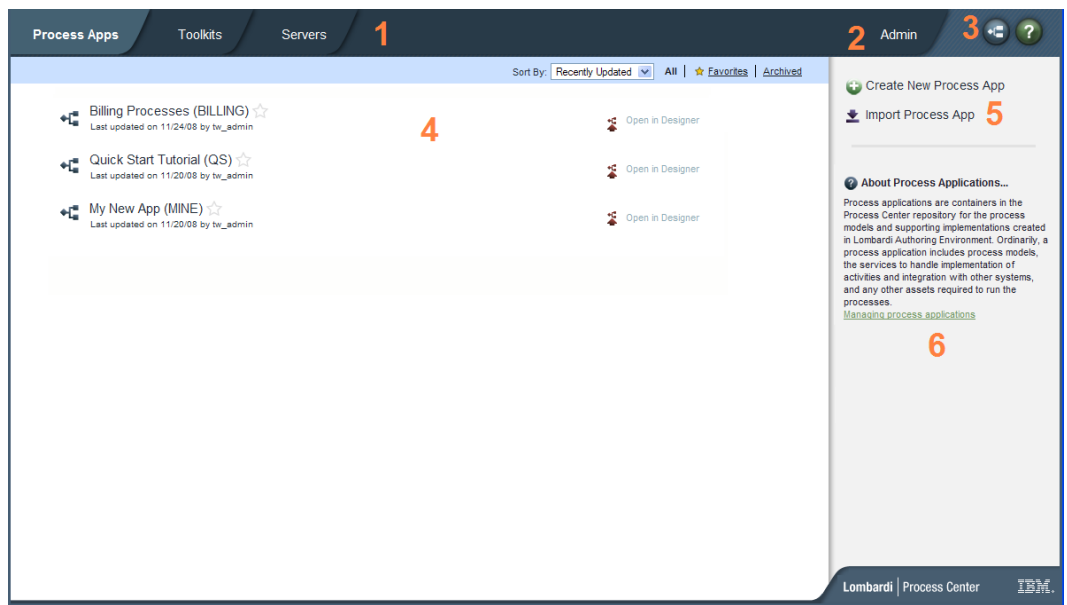

La Process Center Console permet de créer et de gérer des applications de processus, d'installer des images instantanées sur des serveurs de test, de transfert et de production et d'effectuer bien d'autres tâches. TLe tableau qui suit décrit chacune des zones numérotées dans la figure précédente de Lombardi Process Center Console :

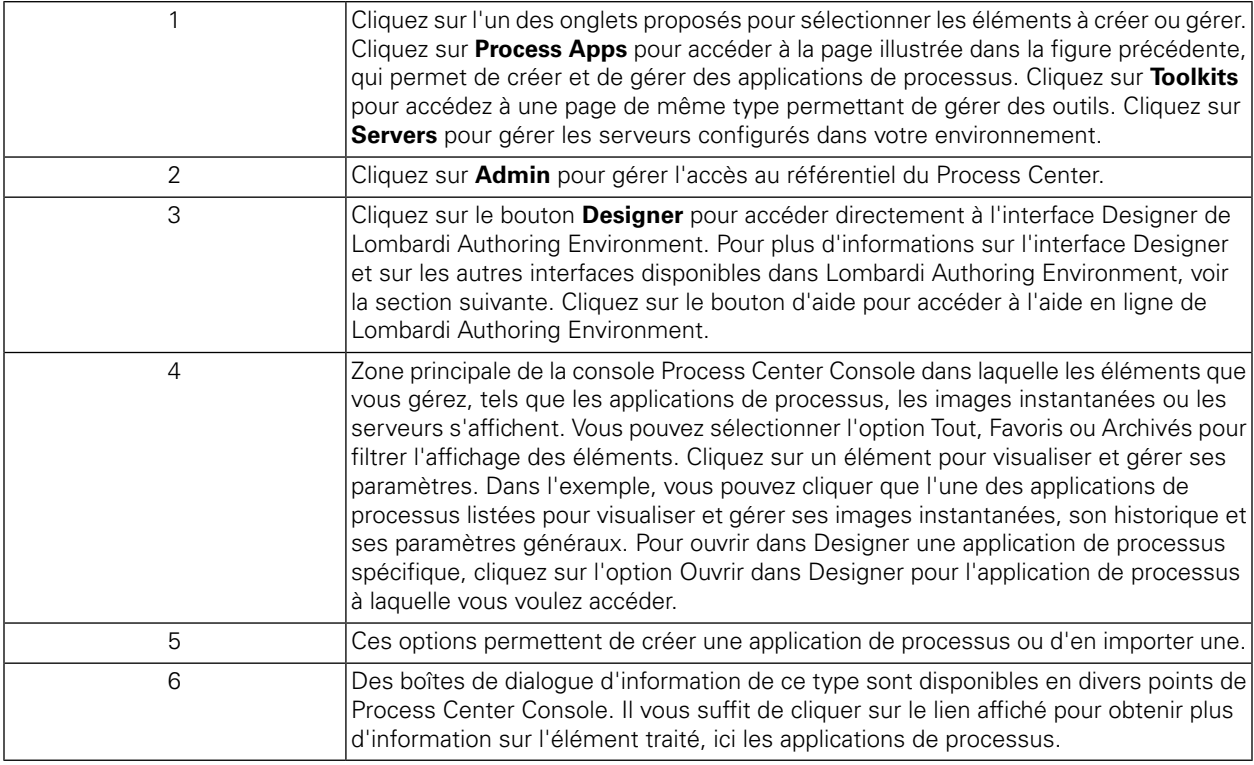

• Pour créer une application de processus et commencer à développer des processus, voir *Création de votre premier projet Lombardi* dans le *Guide utilisateur Authoring Environment* ou l'aide en ligne.

• Pour plus d'informations sur toutes les tâches d'administration exécutables dans Process Center Console, voir *Gestion du référentiel du Process Center* dans le *Guide utilisateur Authoring Environment* ou l'aide en ligne.

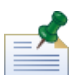

Vous pouvez également accéder à Process Center Console en ouvrant votre navigateur Web à l'emplacement suivant : http://[host\_name]: [port]/ProcessCenter. Connectez-vous ensuite à l'aide de votre nom d'utilisateur et de votre mot de passe Lombardi. Lorsque vous accédez à Process Center Console à partir d'un navigateur, vous ne pouvez pas sélectionner des éléments de bibliothèque tels que des applications de processus et les ouvrir immédiatement dans la vue Designer. Pour travailler de manière interactive avec l'interface Designer et les autres interfaces disponibles, vous devez démarrer Authoring Environment.

#### Accès et utilisation des interfaces Lombardi Authoring Environment

A partir de Process Center Console, vous pouvez cliquer sur le bouton **Designer** ou sur une option **Ouvrir dans Designer** pour commencer à développer des processus dans Lombardi Authoring Environment. La figure suivante présente l'interface Designer et chacune de ses zones de fonctions :

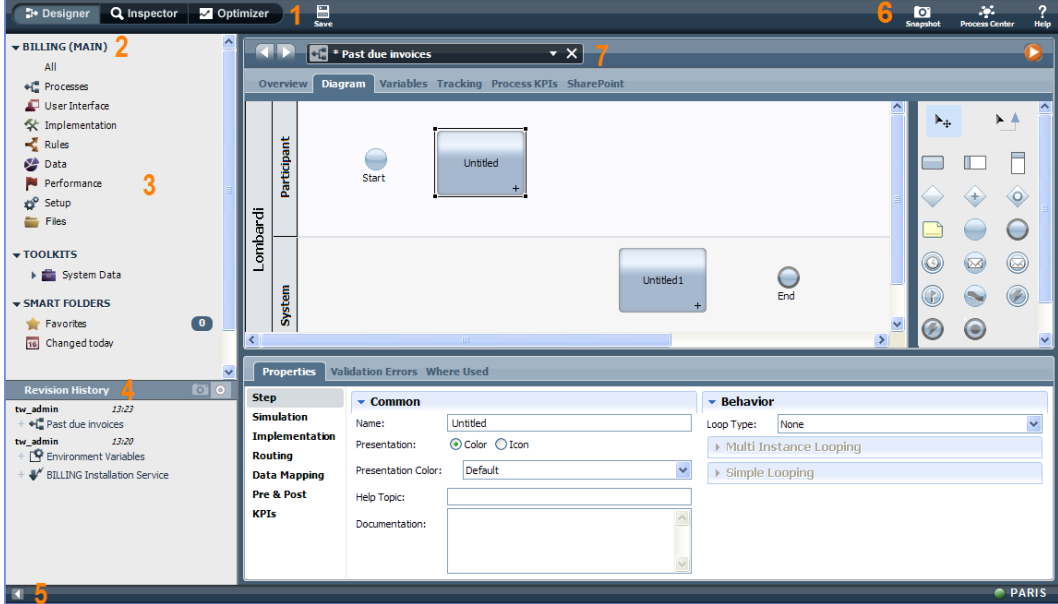

L'interface Designer permet de développer des modèles de processus et leurs implémentations sous-jacentes, tels des services. Le tableau qui suit décrit chacune des zones numérotées dans la figure précédente de l'interface Designer de Lombardi Authoring Environment :

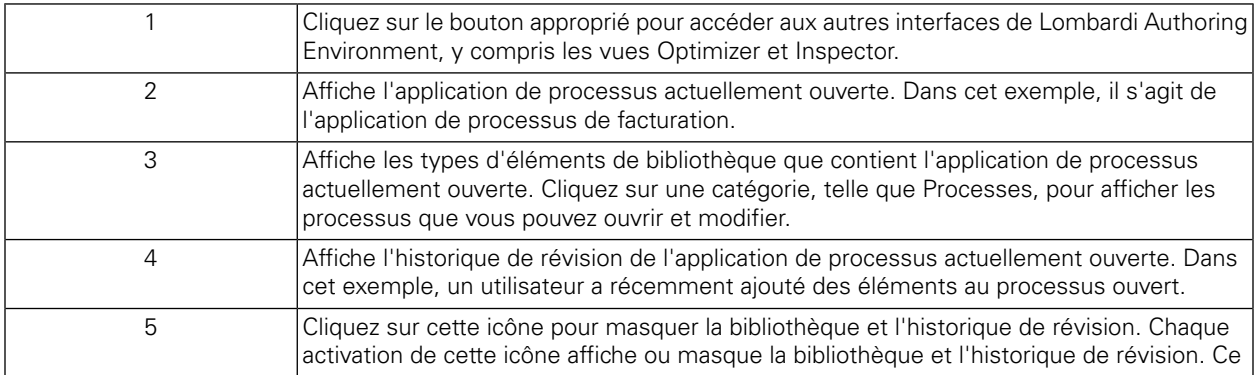

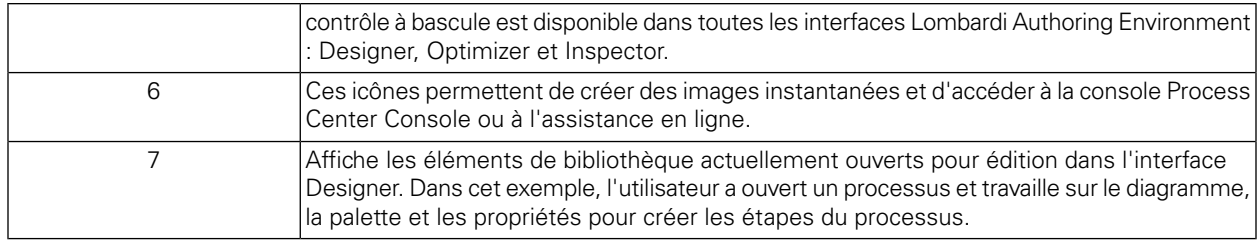

Pour plus d'informations sur les tâches exécutables dans chacune des interfaces disponibles dans Lombardi Authoring Environment, y compris la Process Center Console, voir *Tâches Lombardi* dans le *Guide utilisateur Authoring Environment* ou l'aide en ligne.

# <span id="page-16-0"></span>**Suppression des composants Lombardi**

Si vous devez supprimer Lombardi de votre système, le programme de désinstallation supprime les dossiers et fichiers d'installation de Lombardi, le système de base de donné intégré et le serveur d'applications intégré.

Avant de commencer :

- Sauvegardez tous les fichiers que vous souhaitez conserver.
- Si vous exécutez les serveurs Lombardi en tant que services Windows, supprimez d'abord les services. La suppression des services ne supprime pas les fichiers ; elle supprime simplement les services de la liste des services Windows.
- Supprimez le service Windows pour IBM WebSphere Application Server v7.0 ProcessCenter01.
- 1. Exécutez le programme de désinstallation [Lombardi home]\uninstall\uninstall.bat. Vous pouvez l'exécuter à partir d'une invite de ligne de commande ou en cliquant deux fois sur le fichier dans Windows Explorer.
- 2. Une fois le programme de désinstallation terminé, vous devrez peut-être supprimer certains fichiers d'installation manuellement. Par exemple, si une fenêtre d'invite de commande ou Windows Explorer est ouverte dans un répertoire du répertoire d'installation de Lombardi, le programme de désinstallation ne peut pas supprimer ce répertoire.
- 3. Le programme de désinstallation ne supprime pas les raccourcis du menu Démarrer, du menu Tous les programmes, de la barre d'outils Lancement rapide ou du bureau. Supprimez ces raccourcis manuellement.
- 4. Supprimez le répertoire \DB2 (situé sur l'unité où Lombardi a été installé) et tous les fichiers qu'il contient.

# <span id="page-17-0"></span>**Remarques et marques**

# <span id="page-17-1"></span>**Remarques**

Le présent document peut contenir des informations ou des références concernant certains produits, logiciels ou services IBM non annoncés dans ce pays. Pour plus de détails, référez-vous aux documents d'annonce disponibles dans votre pays, ou adressez-vous à votre partenaire commercial IBM. Toute référence à un produit, logiciel ou service IBM n'implique pas que seul ce produit, logiciel ou service puisse être utilisé. Tout autre élément fonctionnellement équivalent peut être utilisé, s'il n'enfreint aucun droit d'IBM. Il est de la responsabilité de l'utilisateur d'évaluer et de vérifier lui-même les installations et applications réalisées avec des produits, logiciels ou services non expressément référencés par IBM.

IBM peut détenir des brevets ou des demandes de brevet couvrant les produits mentionnés dans le présent document. La remise de cette documentation ne vous donne aucun droit de licence sur ces brevets ou demandes de brevet. Si vous désirez recevoir des informations concernant l'acquisition de licences, veuillez en faire la demande par écrit à l'adresse suivante :

*IBM Director of Licensing IBM Corporation North Castle Drive Armonk, NY 10504-1785 U.S.A.*

Les informations sur les licences concernant les produits utilisant un jeu de caractères double octet peuvent être obtenues par écrit à l'adresse suivante :

*IBM World Trade Asia Corporation Licensing 2-31 Roppongi 3-chome, Minato-ku Tokyo 106-0032, Japan*

Le paragraphe suivant ne s'applique ni au Royaume-Uni, ni dans aucun pays dans lequel il serait contraire aux lois locales.

LE PRESENT DOCUMENT EST LIVRE EN L'ETAT SANS AUCUNE GARANTIE EXPLICITE OU IMPLICITE. IBM DECLINE NOTAMMENT TOUTE RESPONSABILITE RELATIVE A CES INFORMATIONS EN CAS DE CONTREFACON AINSI QU'EN CAS DE DEFAUT D'APTITUDE A L'EXECUTION D'UN TRAVAIL DONNE. Certaines juridictions n'autorisent pas l'exclusion des garanties implicites, auquel cas l'exclusion ci-dessus ne vous sera pas applicable.

Le présent document peut contenir des inexactitudes ou des coquilles. Ce document est mis à jour périodiquement. Chaque nouvelle édition inclut les mises à jour. IBM peut, à tout moment et sans préavis, modifier les produits et logiciels décrits dans ce document.

Les références à des sites Web non IBM sont fournies à titre d'information uniquement et n'impliquent en aucun cas une adhésion aux données qu'ils contiennent. Les éléments figurant sur ces sites Web ne font pas partie des éléments du présent produit IBM et l'utilisation de ces sites relève de votre seule responsabilité.

IBM pourra utiliser ou diffuser, de toute manière qu'elle jugera appropriée et sans aucune obligation de sa part, tout ou partie des informations qui lui seront fournies.

Les licenciés souhaitant obtenir des informations permettant : (i) l'échange des données entre des logiciels créés de façon indépendante et d'autres logiciels (dont celui-ci), et (ii) l'utilisation mutuelle des données ainsi échangées, doivent adresser leur demande à :

*Intellectual Property Dept. for WebSphere Software IBM Corporation 3600 Steeles Ave. East Markham, Ontario Canada L3R 9Z7*

Ces informations peuvent être soumises à des conditions particulières, prévoyant notamment le paiement d'une redevance.

Le logiciel sous licence décrit dans ce document et tous les éléments sous licence disponibles s'y rapportant sont fournis par IBM conformément aux dispositions de l'ICA, des Conditions internationales d'utilisation des logiciels IBM ou de tout autre accord équivalent.

Les données de performance indiquées dans ce document ont été déterminées dans un environnement contrôlé. Par conséquent, les résultats peuvent varier de manière significative selon l'environnement d'exploitation utilisé. Certaines mesures évaluées sur des systèmes en cours de développement ne sont pas garanties sur tous les systèmes disponibles. En outre, elles peuvent résulter d'extrapolations. Les résultats peuvent donc varier. Il incombe aux utilisateurs de ce document de vérifier si ces données sont applicables à leur environnement d'exploitation.

Les informations concernant des produits non IBM ont été obtenues auprès des fournisseurs de ces produits, par l'intermédiaire d'annonces publiques ou via d'autres sources disponibles. IBM n'a pas testé ces produits et ne peut confirmer l'exactitude de leurs performances ni leur compatibilité. Elle ne peut recevoir aucune réclamation concernant des produits non IBM. Toute question concernant les performances de produits non IBM doit être adressée aux fournisseurs de ces produits.

Toute instruction relative aux intentions d'IBM pour ses opérations à venir est susceptible d'être modifiée ou annulée sans préavis, et doit être considérée uniquement comme un objectif.

Le présent document peut contenir des exemples de données et de rapports utilisés couramment dans l'environnement professionnel. Ces exemples mentionnent des noms fictifs de personnes, de sociétés, de marques ou de produits à des fins illustratives ou explicatives uniquement. Toute ressemblance avec des noms de personnes, de sociétés ou des données réelles serait purement fortuite.

#### LICENCE DE COPYRIGHT :

Le présent logiciel contient des exemples de programmes d'application en langage source destinés à illustrer les techniques de programmation sur différentes plateformes d'exploitation. Vous avez le droit de copier, de modifier et de distribuer ces exemples de programmes sous quelque forme que ce soit et sans paiement d'aucune redevance à IBM, à des fins de développement, d'utilisation, de vente ou de distribution de programmes d'application conformes aux interfaces de programmation des plateformes pour lesquels ils ont été écrits ou aux interfaces de programmation IBM. Ces exemples de programmes n'ont pas été rigoureusement testés dans toutes les conditions. Par conséquent, IBM ne peut garantir expressément ou implicitement la fiabilité, la maintenabilité ou le fonctionnement de ces programmes.

Toute copie totale ou partielle de ces programmes exemples et des oeuvres qui en sont dérivées doit comprendre une notice de copyright, libellée comme suit :

```
© (nom de votre société) (année). Des segments de code sont dérivés d'IBM Corp.
Programmes exemples.
© Copyright IBM Corp. indiquer la ou les années. All rights reserved.
```
<span id="page-19-0"></span>Si vous visualisez ces informations en ligne, il se peut que les photographies et illustrations en couleur n'apparaissent pas à l'écran.

### **Marques et marques de service**

IBM, le logo IBM, et ibm.com sont des marques d'International Business Machines aux Etats-Unis et/ou dans certains autres pays. Si ces marques et d'autres marques d'IBM sont accompagnées d'un symbole de marque (® ou ™), ces symboles signalent des marques d'IBM aux Etats-Unis à la date de publication de ce document. Ces marques peuvent également exister et éventuellement avoir été enregistrées dans d'autres pays. La liste actualisée de toutes les marques d'IBM est disponible sur la page Web "Copyright and trademark information" à [http://www.ibm.com/legal/copytrade.shtml.](http://www.ibm.com/legal/copytrade.shtml)

Linux est une marque de Linus Torvalds aux Etats-Unis et/ou dans certains autres pays.

Microsoft et Windows sont des marques de Microsoft Corporation aux Etats-Unis et/ou dans certains autres pays.

UNIX est une marque enregistrée de The Open Group aux Etats-Unis et/ou dans certains autres pays.

Java ainsi que tous les logos et toutes les marques incluant Java sont des marques de Sun Microsystems, Inc. aux Etats-Unis et/ou dans certains autres pays.

Les autres noms de sociétés, de produits et de services peuvent appartenir à des tiers.